# Minecraft and Geodesign

Eduardo Dias PhD

VU University Amsterdam Geodan b.v.

# Minecraft and Geodesign

## Eduardo Dias PhD ess580@vu.nl

Eduardo.dias@geodan.nl VU University Amsterdam Geodan b.v.

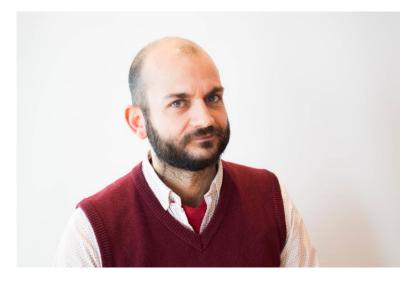

Ecocraft and geocraft created in cooperation with: Willemijn Simon van Leeuwen (Geofort) Sanne Hetting (VU) Steven Fruijtier (Geodan) Prof. dr. Henk Scholten (VU, Geodan) Mark Opmeer (VU) Maria Andrzejewska (UNEP-GRID Poland) Brian de Vogel (VU, Geodan) Among others...

## Minecraft (144 M copies)

# a short introduction

#### What is Minecraft?

- Open world or sandbox game
- No goal, no rules, just the creativity of children

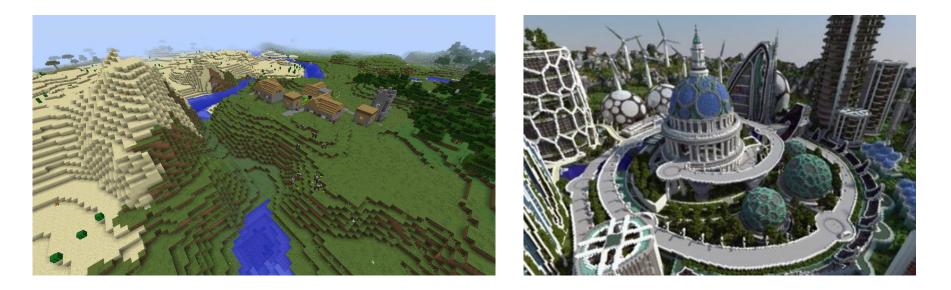

## **Building Blocks**

Scale: 1 block:1 meter

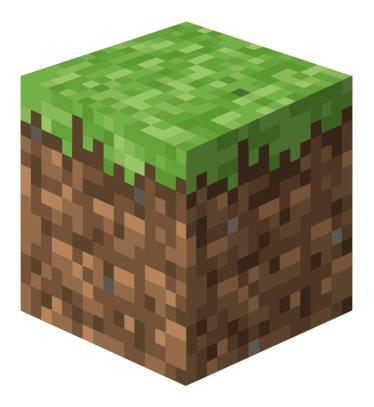

#### **Materials**

| Icon Dec Hex |    |            | Block type       | Icon Dec Hex |    | Hex | Block type       | Icon Dec Hex |     |     | Block type     |
|--------------|----|------------|------------------|--------------|----|-----|------------------|--------------|-----|-----|----------------|
|              | 00 | 00         | Air              |              | 17 | 11  | Wood             | ۲            | 34  | 22  | Black Cloth    |
|              | 01 | 01         | Stone            |              | 18 | 12  | Leaves           |              | 35  | 23  | Gray Cloth     |
|              | 02 | 02         | Grass            | ۲            | 19 | 13  | Sponge           |              | 36  | 24  | White Cloth    |
| ۲            | 03 | 03         | Dirt             |              | 20 | 14  | Glass            | ¥            | 37  | 25  | Dandelion      |
| ۲            | 04 | 04         | Cobblestone      |              | 21 | 15  | Red Cloth        | \$           | 38  | 26  | Rose           |
|              | 05 | <b>0</b> 5 | Wooden Plank     |              | 22 | 16  | Orange Cloth     | ÷            | 39  | 27  | Brown Mushroom |
| 榉            | 06 | 06         | Sapling          |              | 23 | 17  | Yellow Cloth     | ø            | 40  | 28  | Red Mushroom   |
| ۲            | 07 | 07         | Bedrock          |              | 24 | 18  | Lime Cloth       |              | 41  | 29  | Gold Block     |
|              | 08 | 08         | Water            |              | 25 | 19  | Green Cloth      |              | 42  | 2A  | Iron Block     |
|              | 09 | 09         | Stationary water |              | 26 | 1A  | Aqua green Cloth |              | 43  | 2B  | Double Slab    |
| ٢            | 10 | 0A         | Lava             |              | 27 | 1B  | Cyan Cloth       | •            | 44  | 2C  | Slab           |
| ٢            | 11 | <b>0</b> B | Stationary lava  |              | 28 | 1C  | Blue Cloth       | ۲            | 45  | 2D  | Brick Block    |
|              | 12 | 0C         | Sand             |              | 29 | 1D  | Purple Cloth     | and a second | 46  | 2E  | TNT            |
| ۲            | 13 | 0D         | Gravel           |              | 30 | 1E  | Indigo Cloth     |              | 47  | 2F  | Bookshelf      |
| ۲            | 14 | 0E         | Gold Ore         |              | 31 | 1F  | Violet Cloth     | ۲            | 48  | 30  | Moss Stone     |
|              | 15 | 0F         | Iron Ore         |              | 32 | 20  | Magenta Cloth    | ۲            | 49  | 31  | Obsidian       |
|              | 16 | 10         | Coal Ore         |              | 33 | 21  | Pink Cloth       | Mir          | nec | era | ftXL.com       |

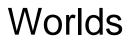

Normal world Different Biomes

#### The Nether

#### The End

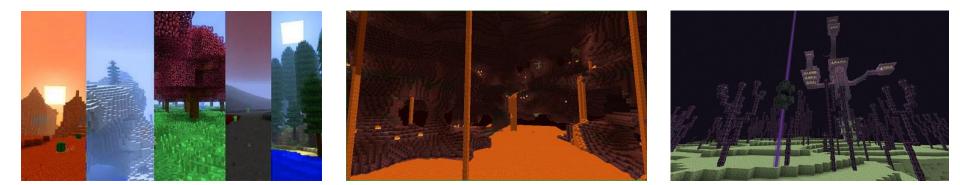

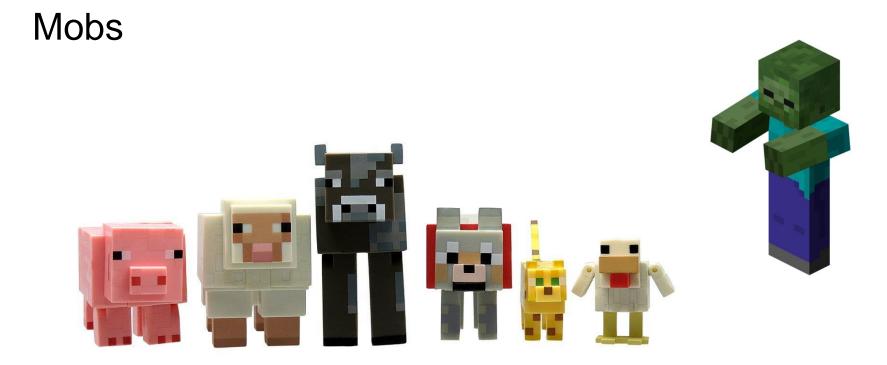

#### Modes

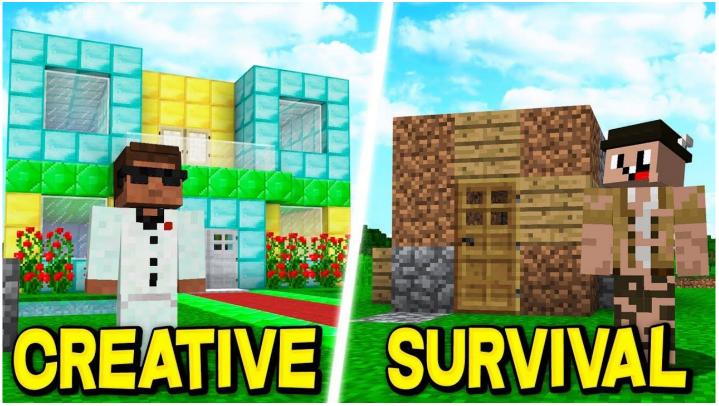

#### Commands

- Type "/" to enter command
- Overview: <a href="https://minecraft.gamepedia.com/Commands">https://minecraft.gamepedia.com/Commands</a>
- Examples (availability depends on rights)
  - /tp <player>: transport to player
  - /tp <x y z>: transport to a specific location (remember: y is height)
  - /say <message>: say something to the entire server
  - /tell <player> <message>: say something to specific player
  - /time set <time>: set time
  - /weather clear: remove rain and thunder
  - /weather rain: make it rain
  - /gamemode 1: set the mode to creative (0=survival)

### Versions of Minecraft (servers)

Two code bases:

- Java
  - Original: **Minecraft Vanilla** (stand-alone and server)
  - Educational version: EduCraft
  - Modded version: SpigotMC [\*] most played Minecraft server software
- C++
  - Pocket Edition (a.o iPad), Windows 10, XBox One

[\*] there are more: https://www.spigotmc.org/wiki/what-is-spigot-craftbukkit-bukkit-vanilla-forg/

#### Minecraft Java servers

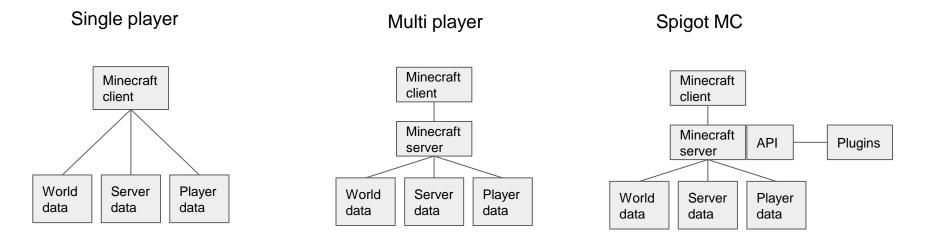

#### Minecraft server examples

- Most played servers
  - Eggwars: <u>https://www.youtube.com/watch?v=\_zxtMw4ITOs</u>
  - Skywars: <u>https://www.youtube.com/watch?v=k2ZMqgMUgJw</u>
- Geocraft: Netherlands in Minecraft
  - Geofort: <u>https://www.youtube.com/watch?v=Bi1s4h12gBc</u>
- Happy Life: Making kids move

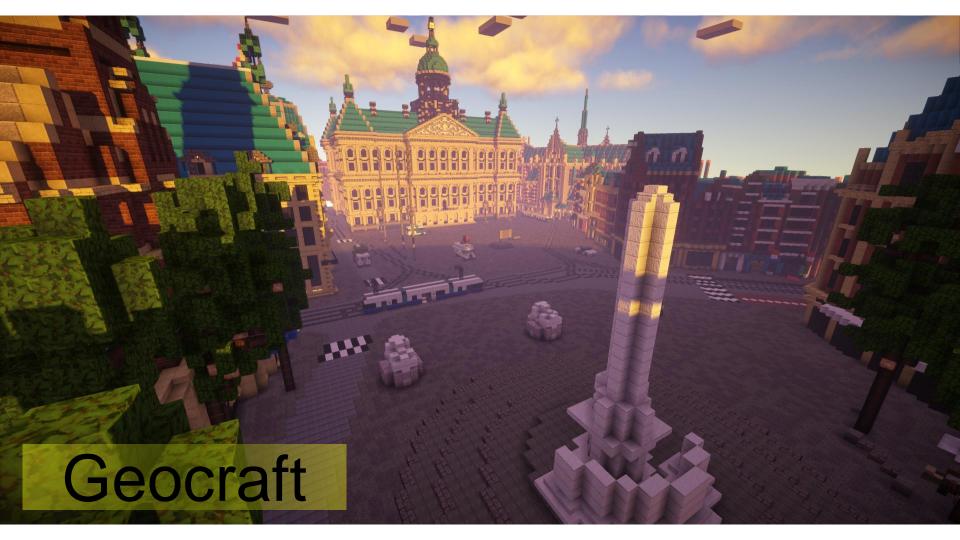

# **Inspiration UN@HABITAT**

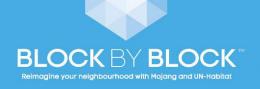

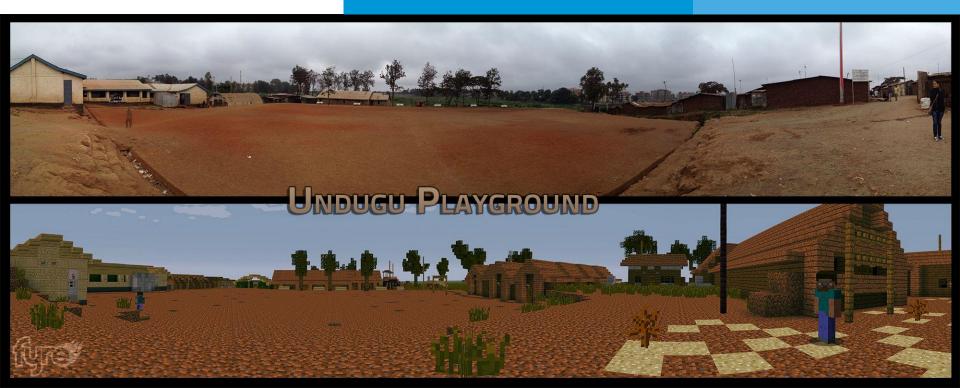

Hummmmm... we could do it more effectively with geo data!

## Data (World)

Minecraft structure Creation from GIS data

#### GIS: Converting the world into Minecraft

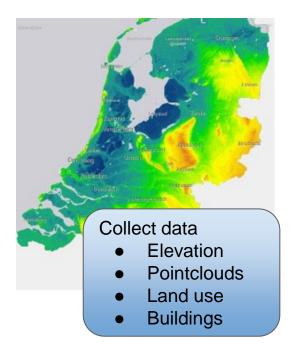

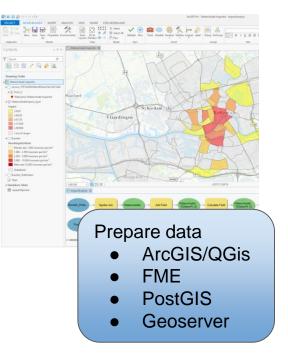

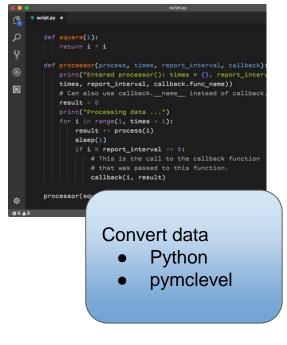

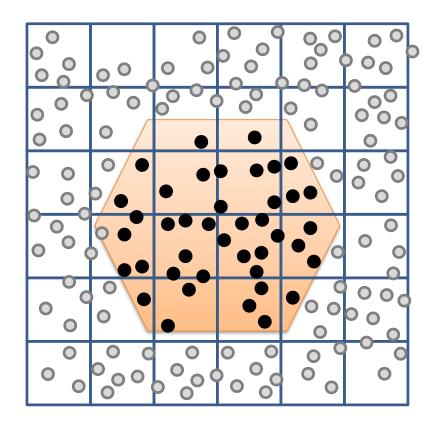

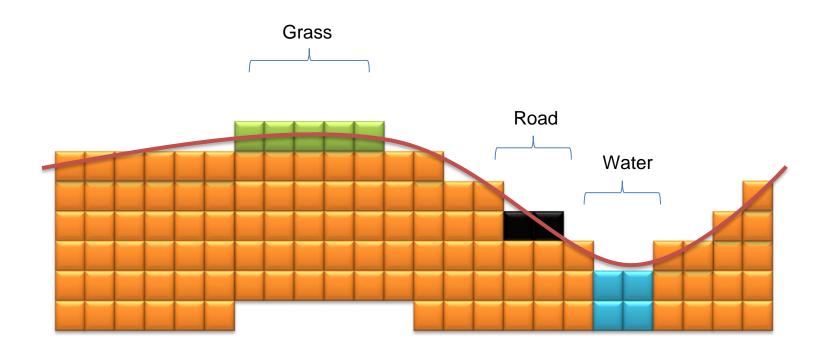

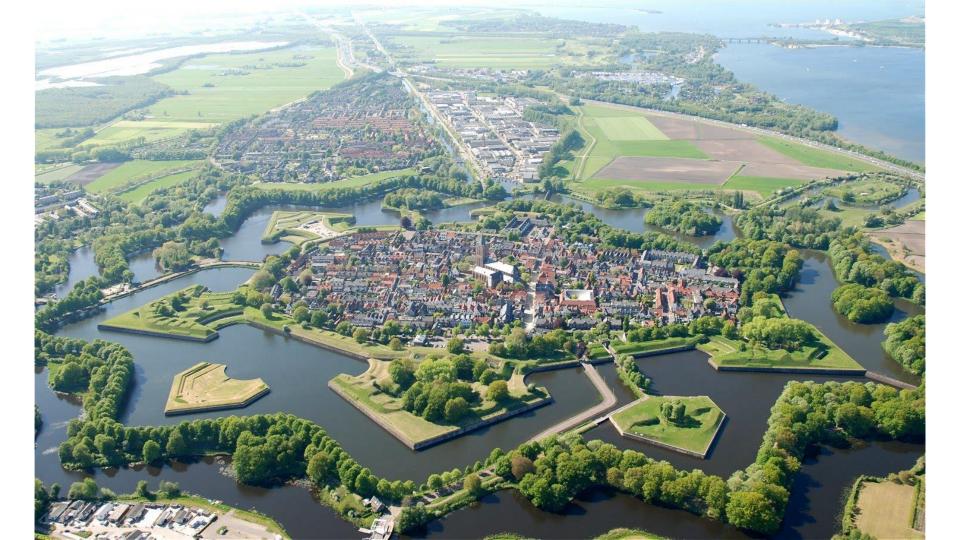

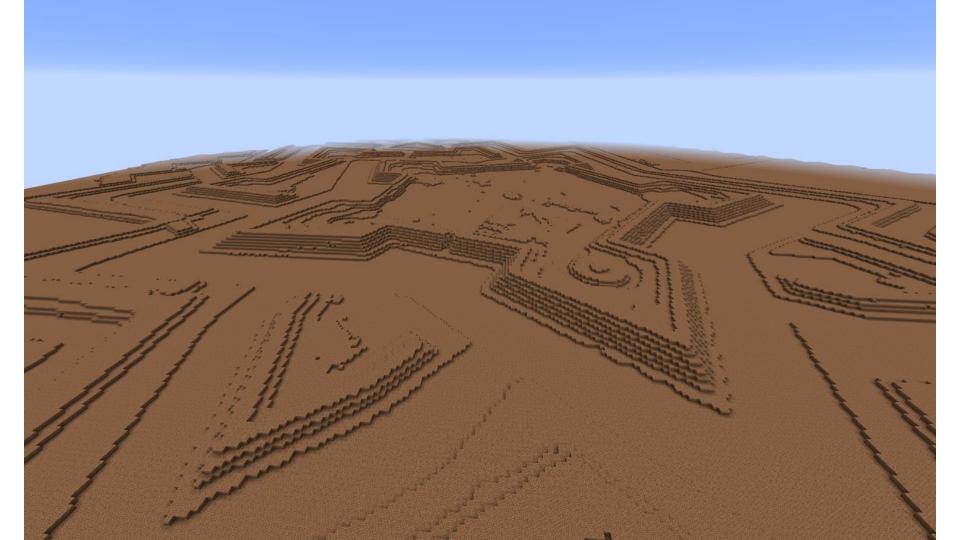

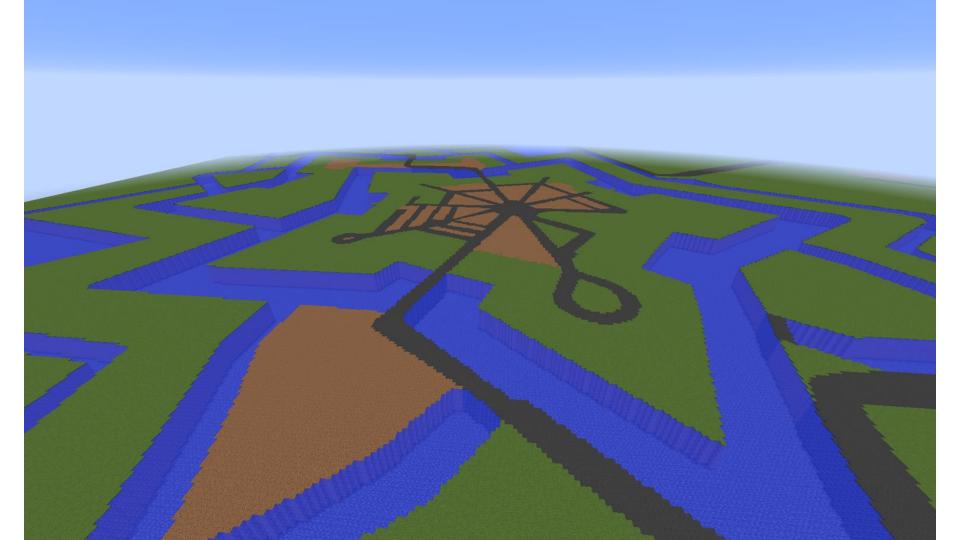

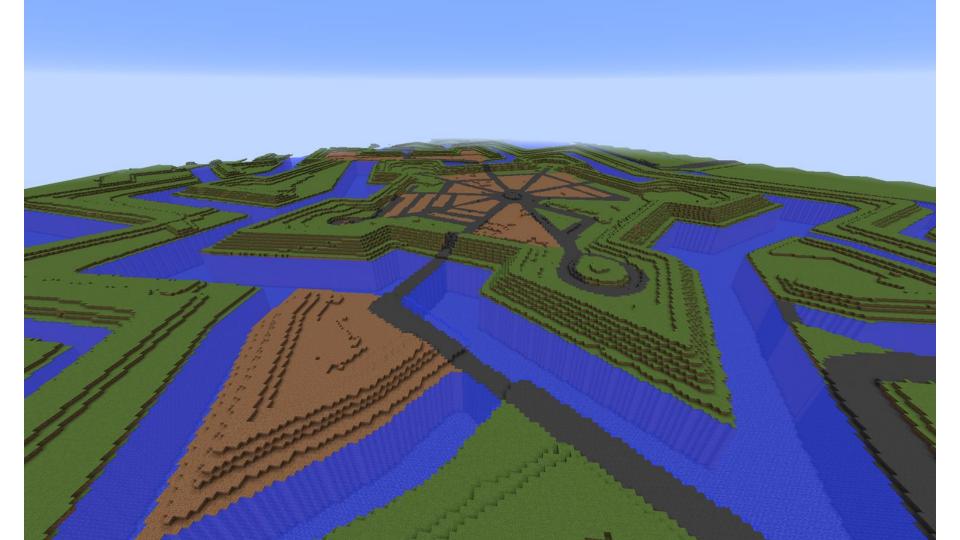

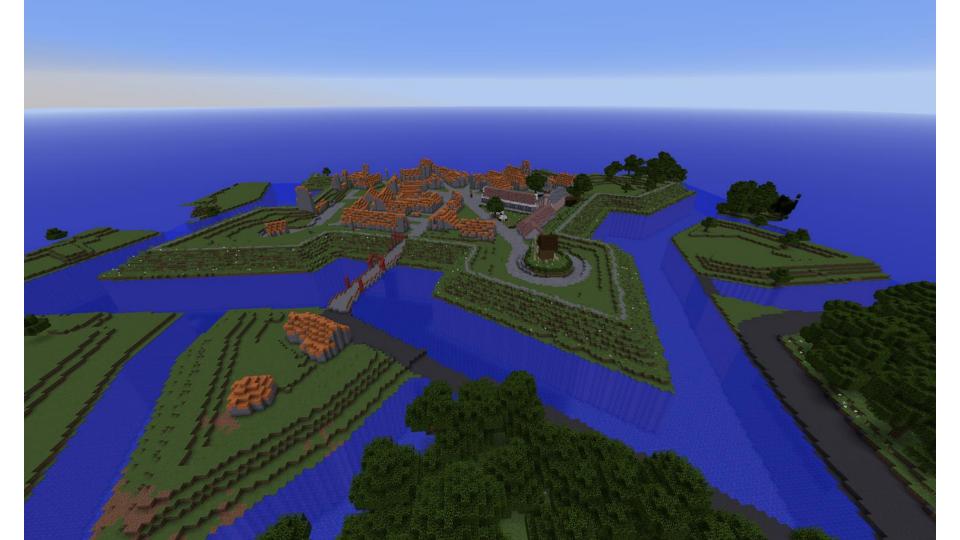

#### For those who are interested!

### Email me for a hands on GIS-2-Minecraft tutorial.

Converting GIS data into a minecraft world through ArcMap and Python

- Building footprints (BAG)
- Land use (Top10NL)
- Elevation (AHN3)

#### Madrid

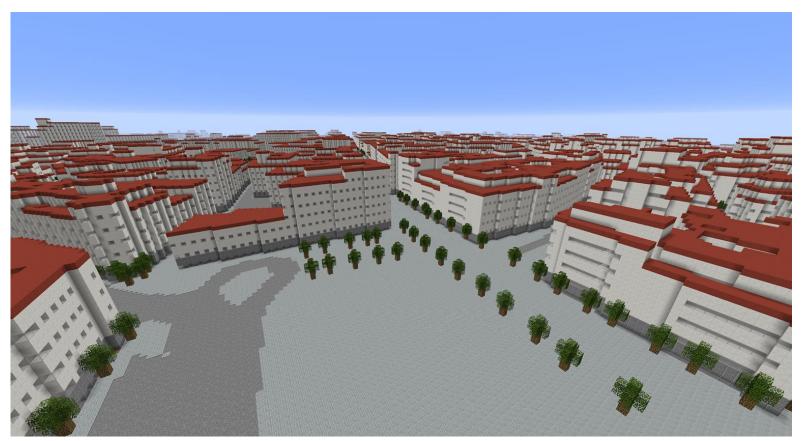

### Converting data to minecraft

#### • GIS

- Using GIS data to create minecraft worlds
- KMZ
  - Adding 3D georeferenced collada models
- Subsurface
  - Using coloured glass to 'see' the subsurface
- Matching colours to minecraft material

### KMZ/Collada

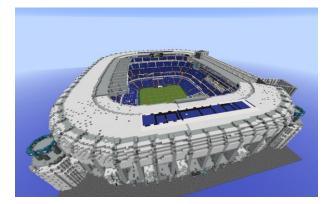

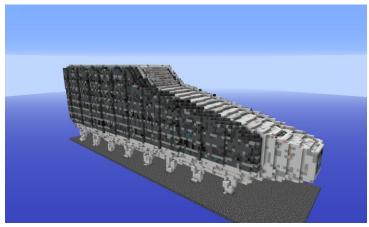

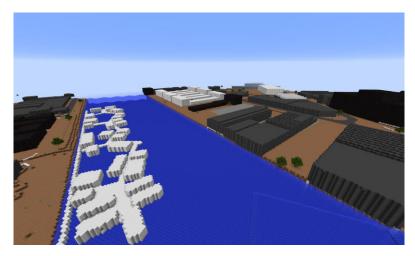

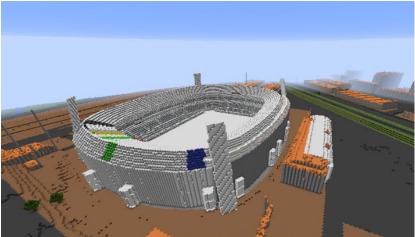

#### Subsurface

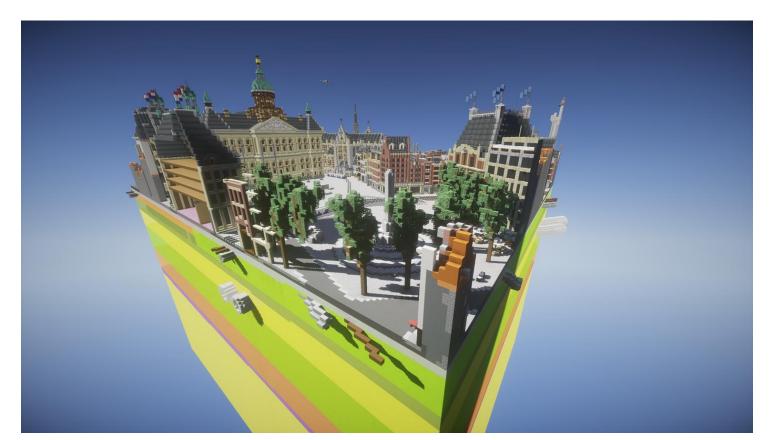

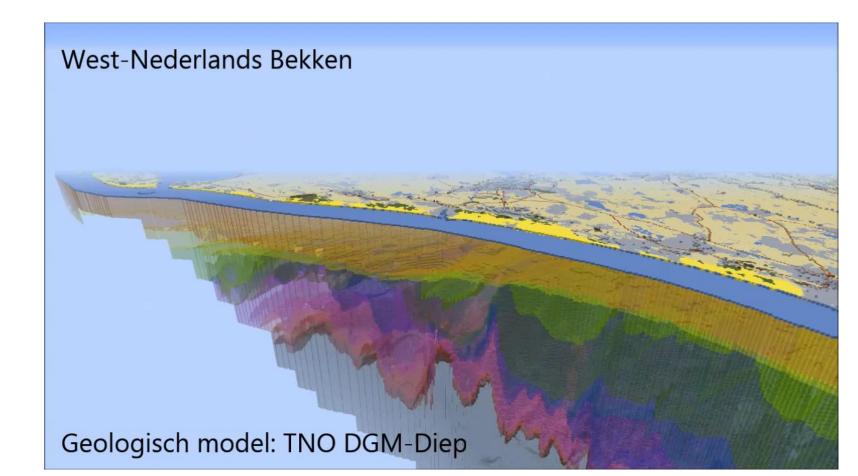

## Colour matching

## Scaling up: Netherlands in Minecraft

#### Coordinate system

Minecraft +v (0,0) +x +z (511,511)

#### Dutch coordinate system (rijksdriehoekstelsel)

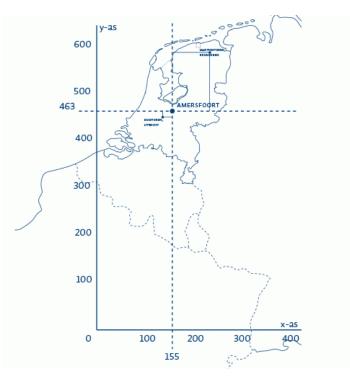

#### Minecraft cells (blocks), chunks and regions

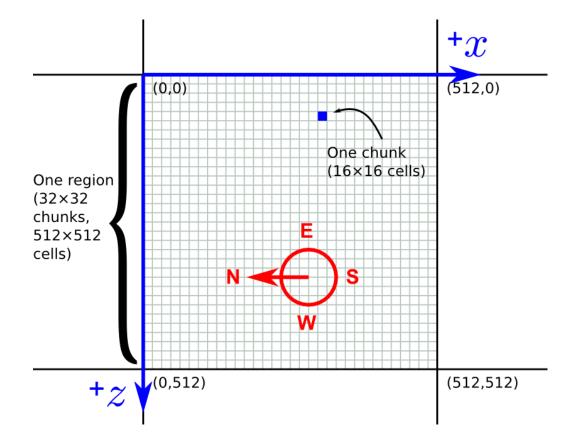

#### Minecraft: Region files

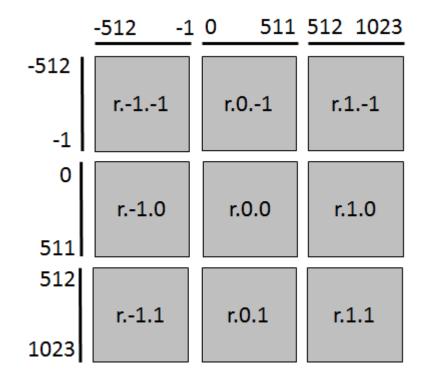

file: r.[regionX].[regionZ].mca

#### NL in Minecraft

## 200,000 meters

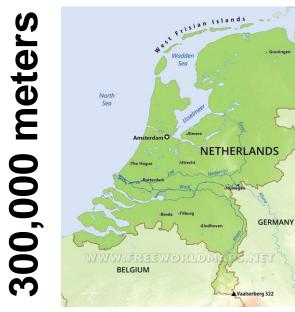

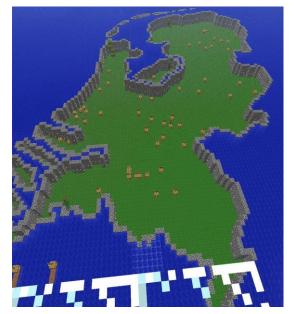

Some numbers:

#### **150 million blocks**

#### **286 502** MC Tiles = **1,7 Terabytes** 143 672 empty 142 830 with data

**12.18 sec** for 1 MC tile on one core (high performance)**1 year and 11 months** using one core.

Using 240 cores (Azure Batch) = 2 days and 21 hours

#### The whole of the Netherlands available in MC!

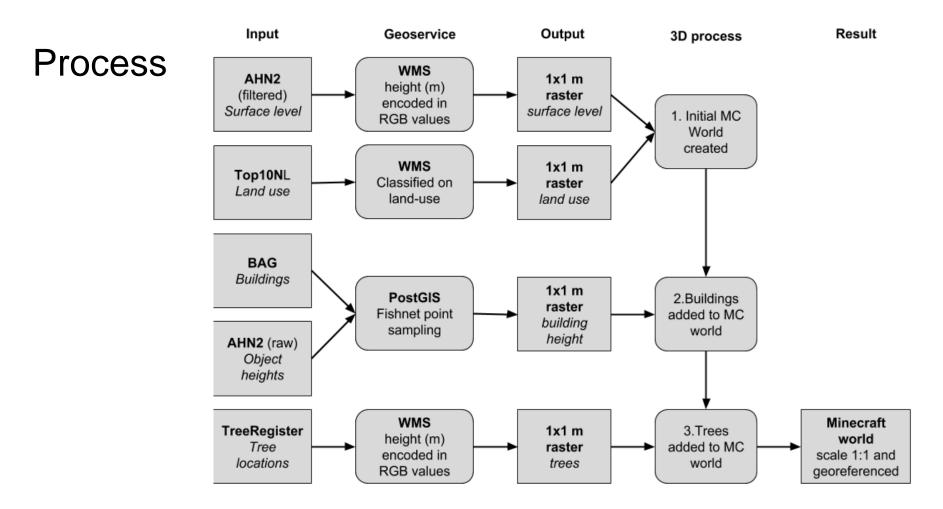

#### **Optimilisation:** MapProxy

```
minecraft:

tile_size: [512, 512]

srs: 'EPSG:28992'

bbox: [0, 299520, 280062, 620032]

bbox_srs: 'EPSG:28992'

res: [1,2]
```

#### **Optimilisation: Tasking using Postgresql**

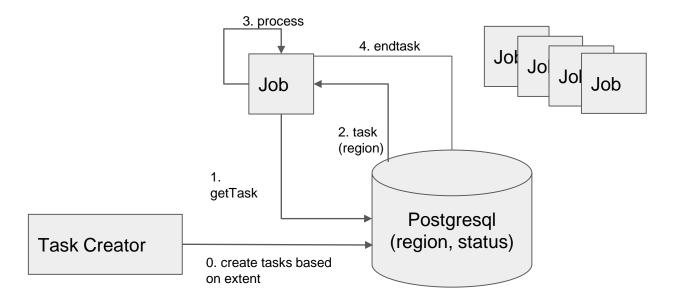

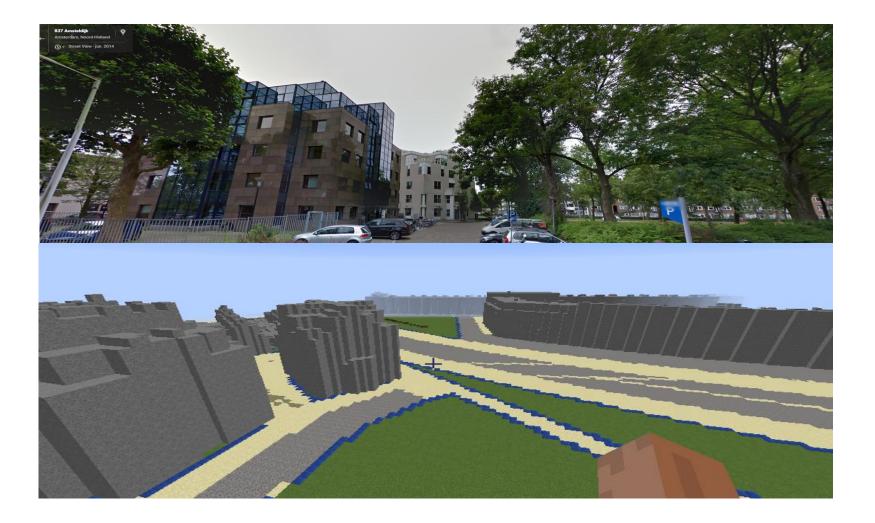

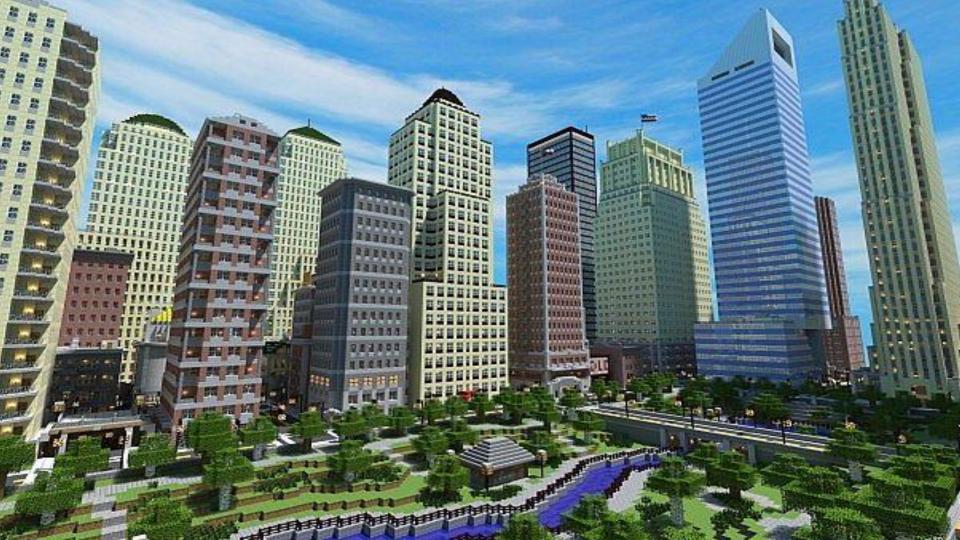

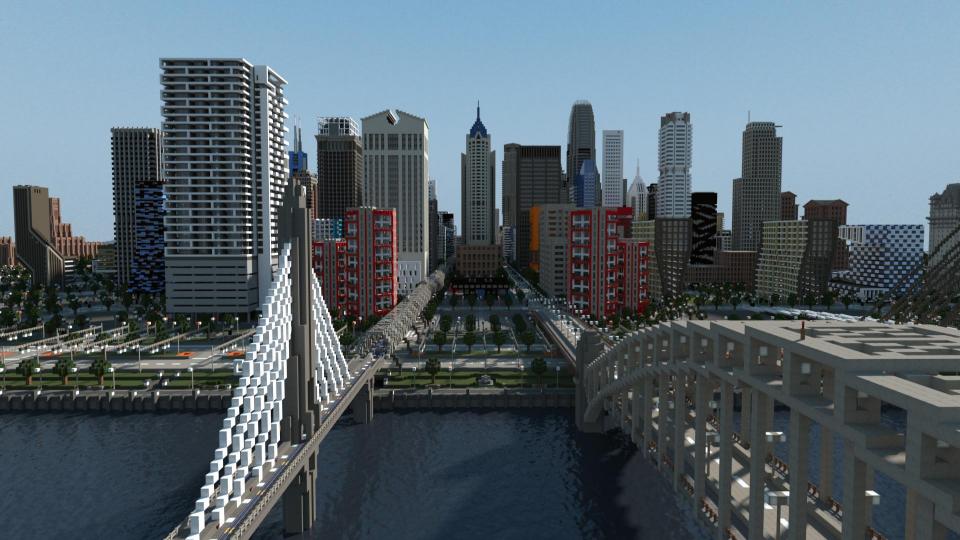

## www.GeoCraft.nl since 3 October 2015

#### What is GeoCraft NL?

.

€ @ geocraft.nl/english

In the autumn of 2015 GeoFort will launch a Minecraft world with the whole of the Netherlands on a scale 1:1. We will deliver a map with all the trees, roads, rivers and buildings! These 3D Minecraft objects are generated by using maps and public data from Kadaster and Rijkswaterstaat. The buildings will be grey and are not yet very beautiful... Therefore we ask all the Dutch Minecraft players to help us finish the Netherlands in Geocraft NL. If everybody helps us recreate their own house and school, the world of the Netherlands in Minecraft will soon be bright and beautiful...!

Firefox Bestand Bewerken Beeld Geschledenis Bladwijzers Extra Venster Help

×\+

Competition: build the most attractive building of your town!

The grey Minecraft world of the Netherlands will be lauched in the autumn of this year. But, you can start already! Online on the GeoCraft server you can join and build the most gorgeous building of your town. On geocraft.nl you can get a plot were you can build. Some ideas of buildings are: a church, a windmill, a town hall, a castle etc. The building should be made as realistic as possible and it should be on an 1:1 scale. In September the GeoFort jury will select one most beautiful building of each municipality. The 400 winners will be entitled as Minecraft mayor!

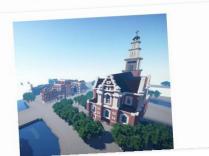

DVC

Q you tube geocraft

🕙 🖷 🛜 7% 🕞 Vr 15:09 Q 📰

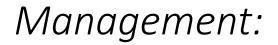

#### Minecraft King at the GeoFort

#### **12 Province Commissaries**

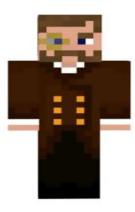

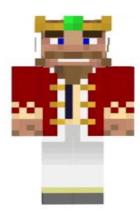

#### 400 City Mayors

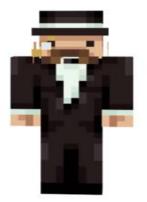

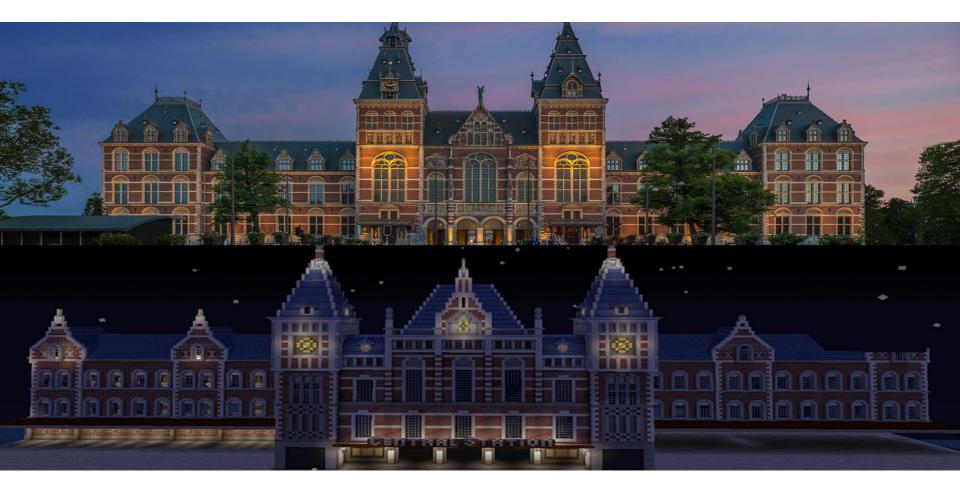

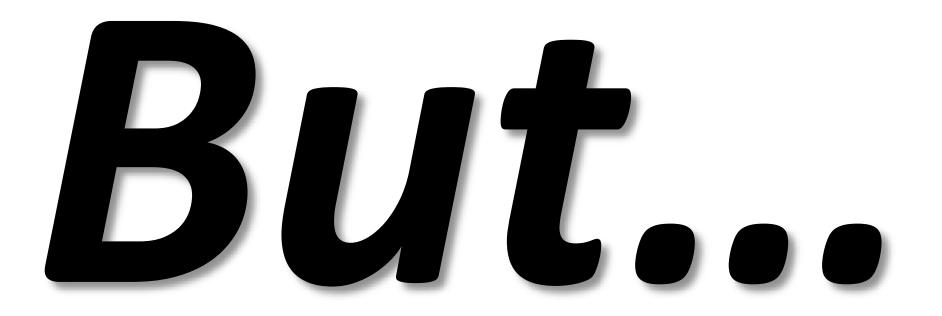

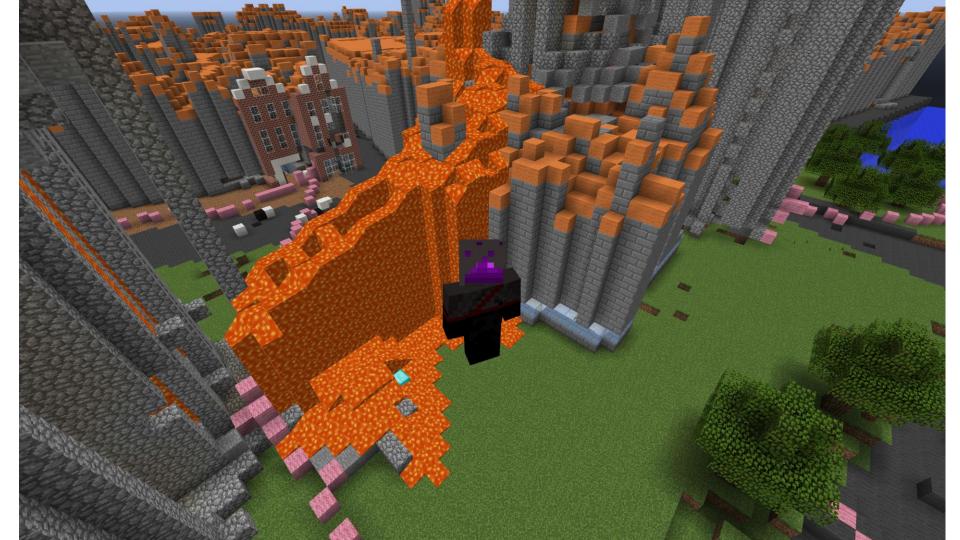

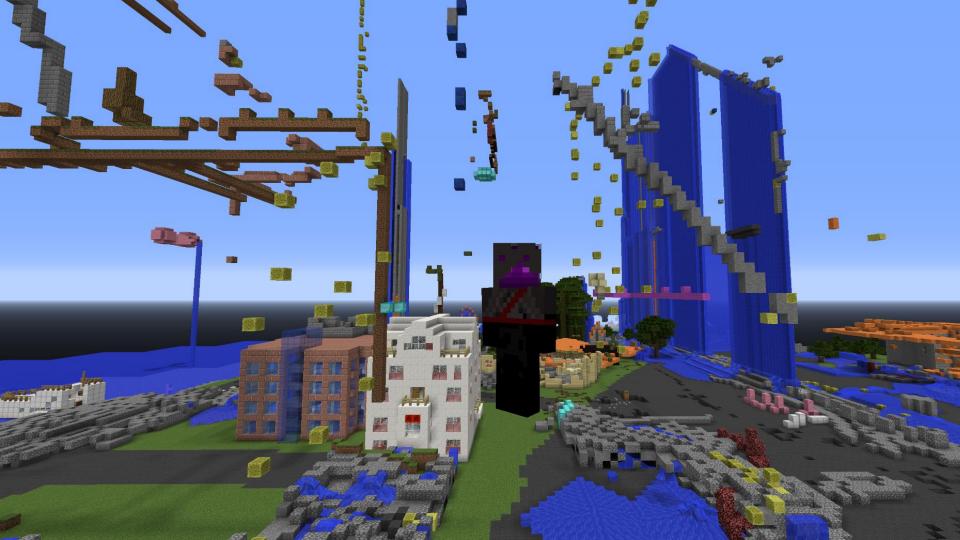

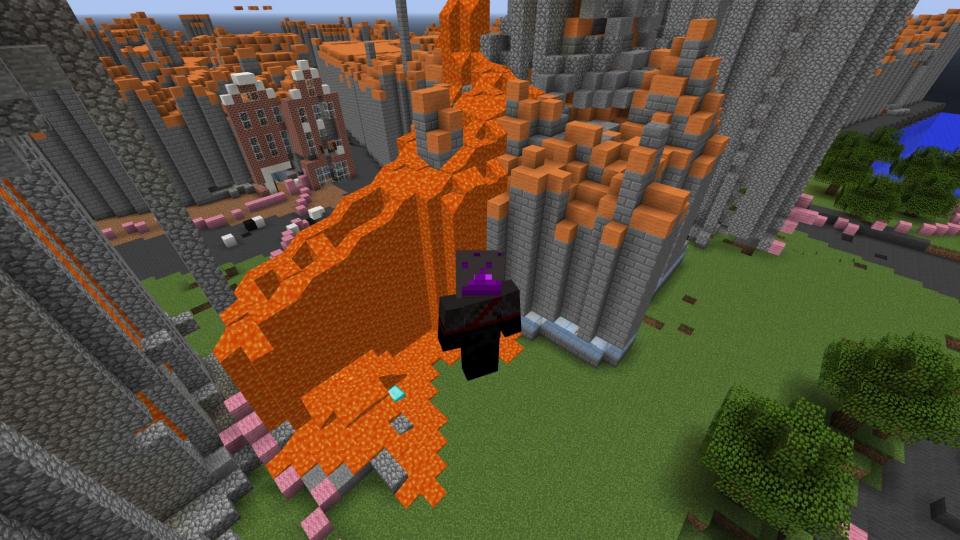

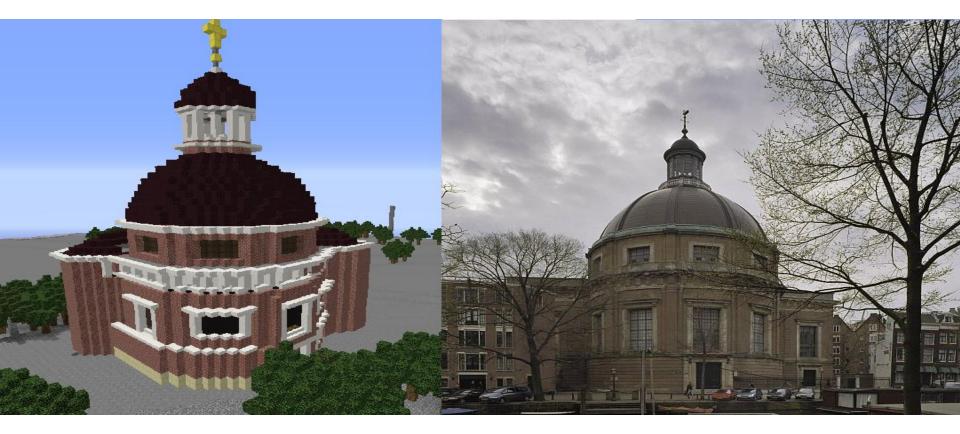

#### Geocraft: second version - Virtual Community

- Virtual king, mayors, civilians etc
- Virtual Cadastral Agency
- Virtual Jail
- Virtual Currency

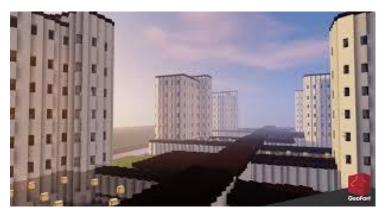

/jail player1

All implemented using plugins for SpigotMC

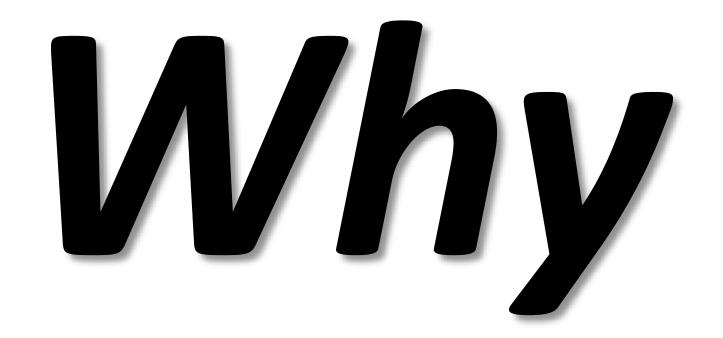

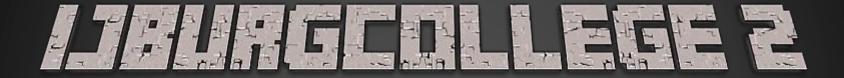

# **Participatory Spatial planning**

## JBURGCOLLEGE 2

# The dreams translated Ideas? How building went? Collaboration?

# Presenting the professional design back

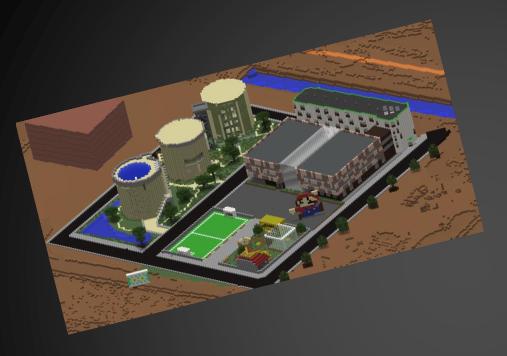

# **THE design** Via a planning professional

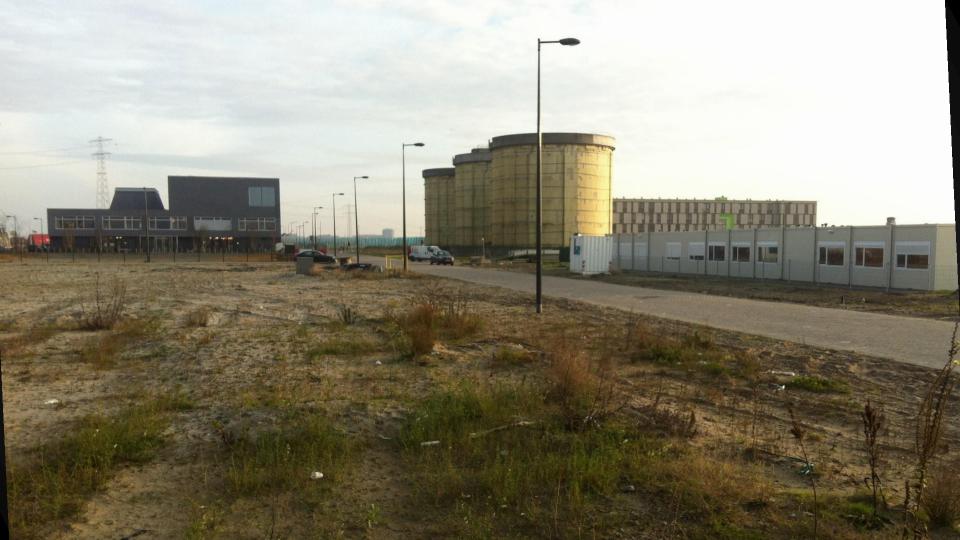

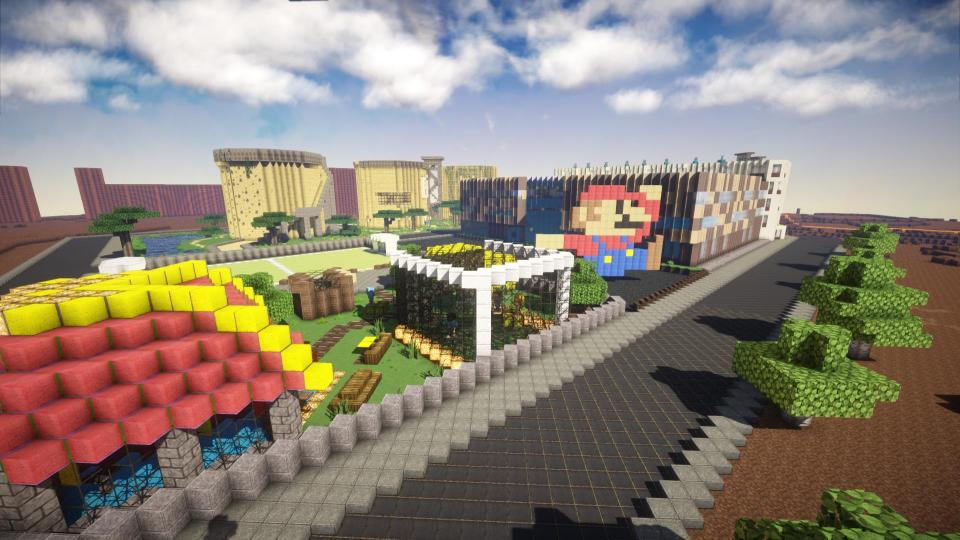

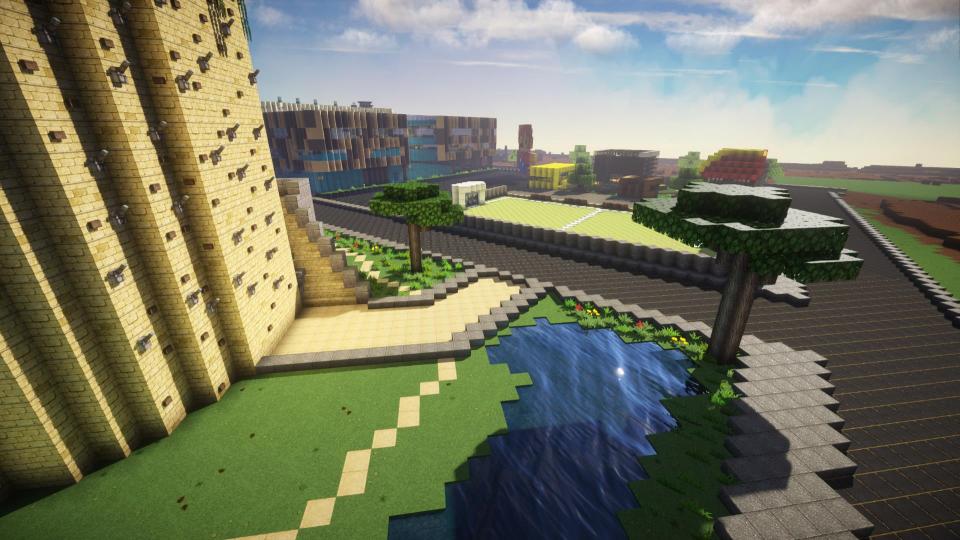

#### 6. Andere opmerking:

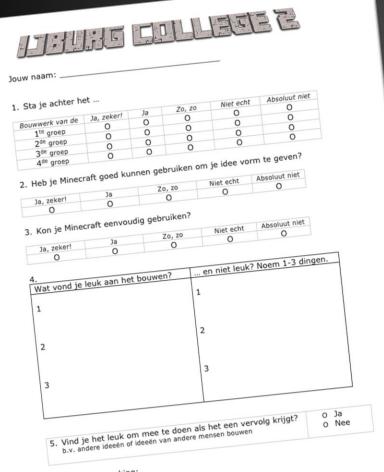

# In the end... Social research!

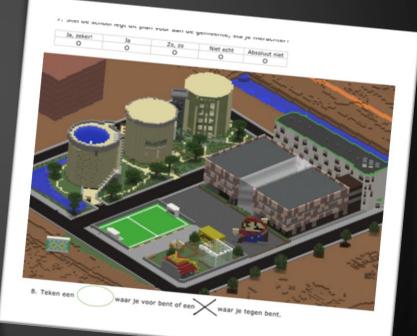

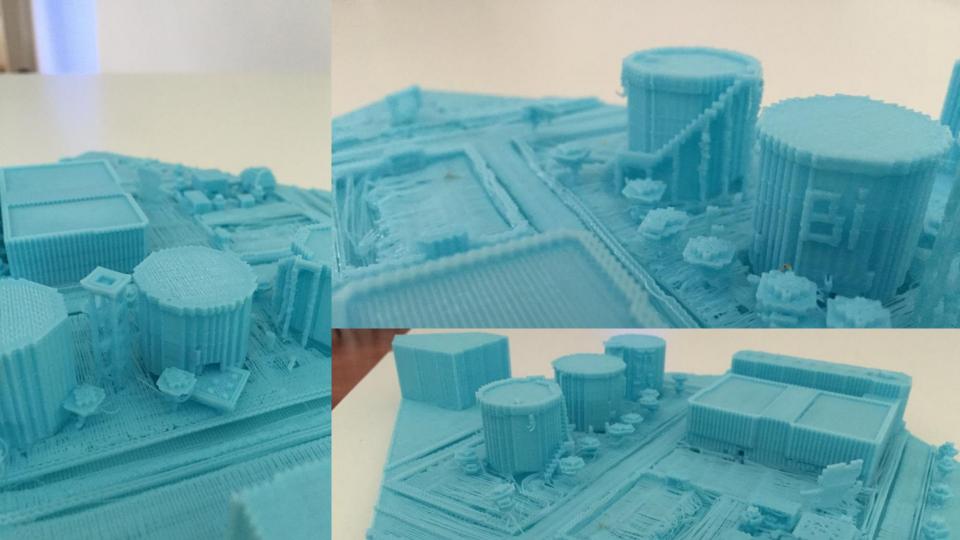

## **Next steps**

Meeting the neighbors Present to the Municipality

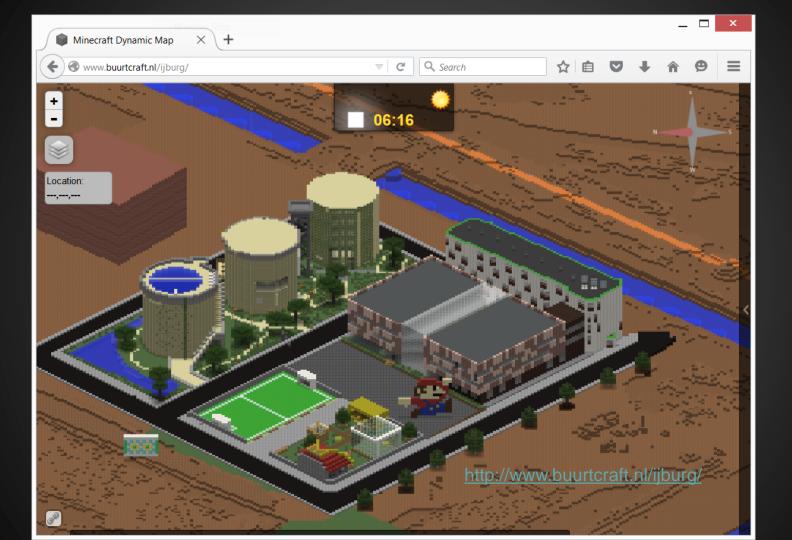

### Education projects

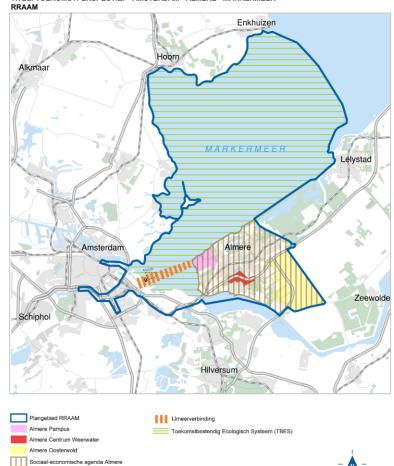

1

0

10 km

TITEL: TOEKOMSTPERSPECTIEF "AMSTERDAM - ALMERE - MARKERMEER"

Tweede fase Amsterdam IJburg: Centrumeiland

Tweede fase Amsterdam IJburg: overige eilanden

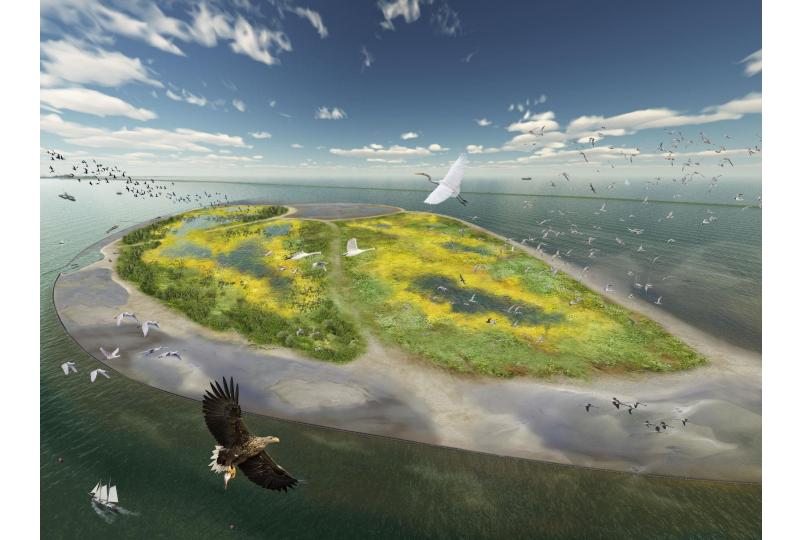

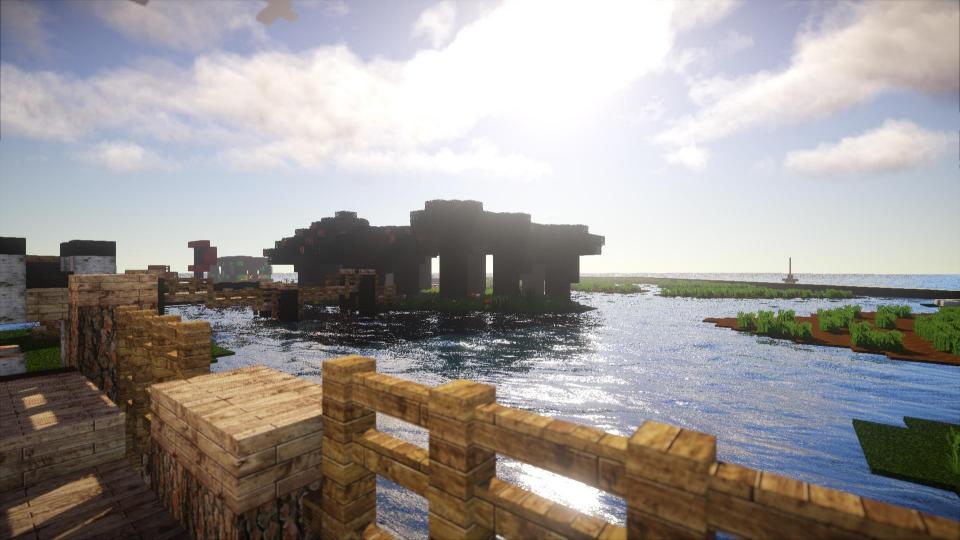

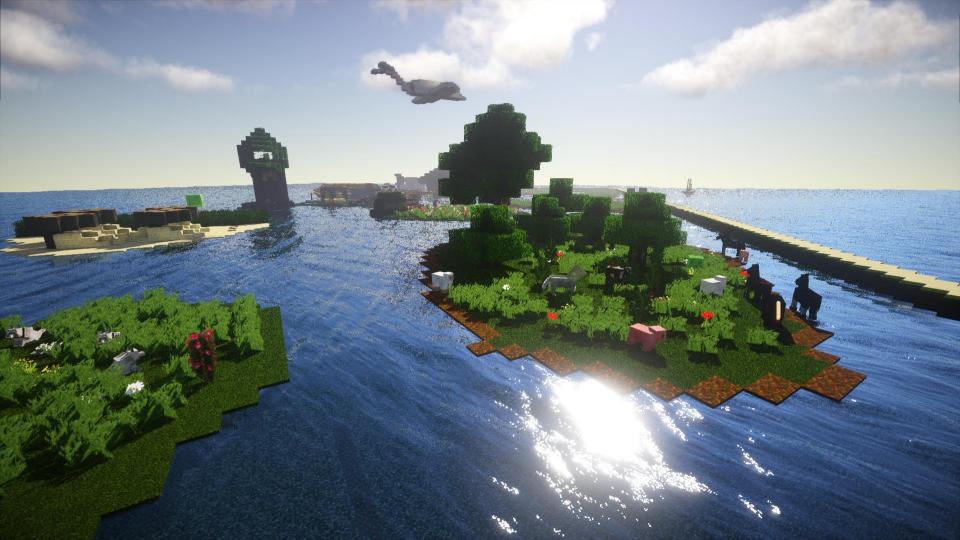

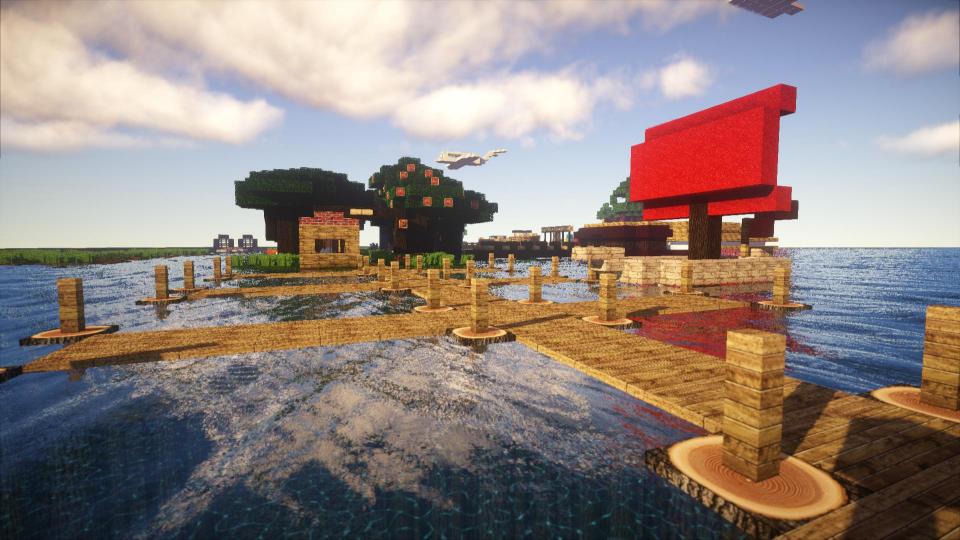

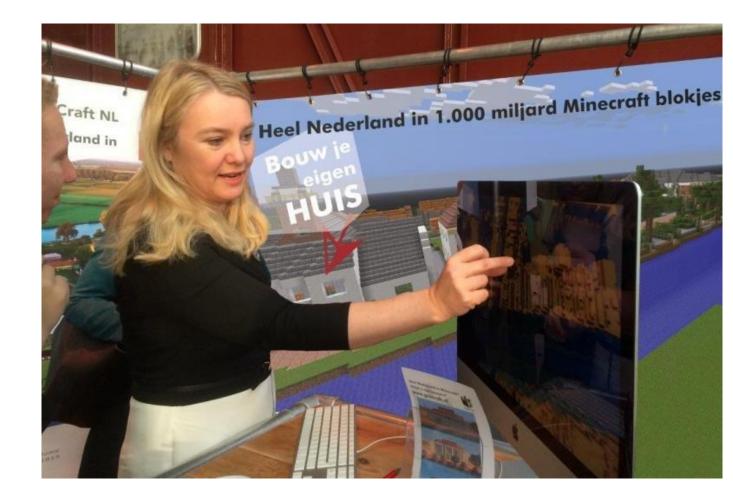

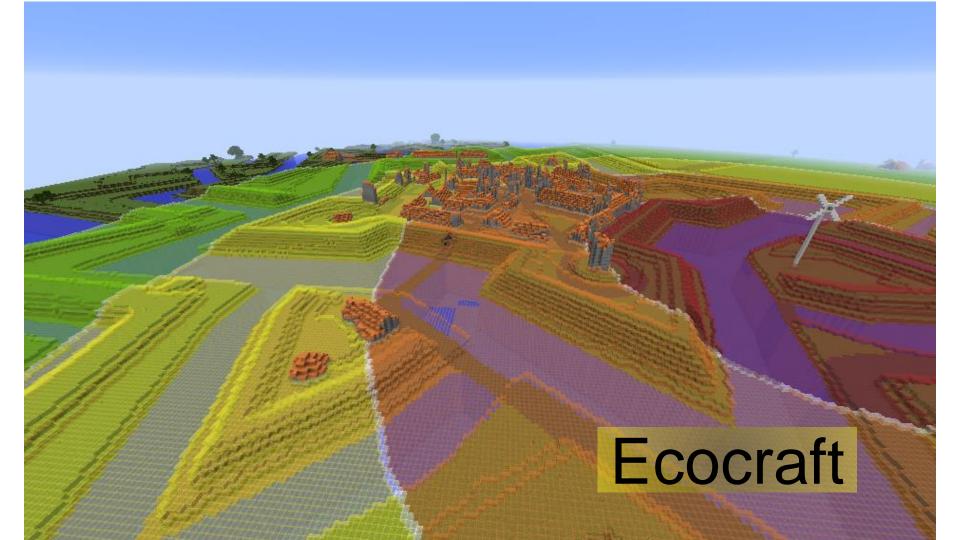

## Geodesign is an iterative and **collaborative** design and planning method whereby an emerging design is influenced by (scientific) knowledge derived from geospatial technologies.

(Lee, Dias & Scholten, 2014)

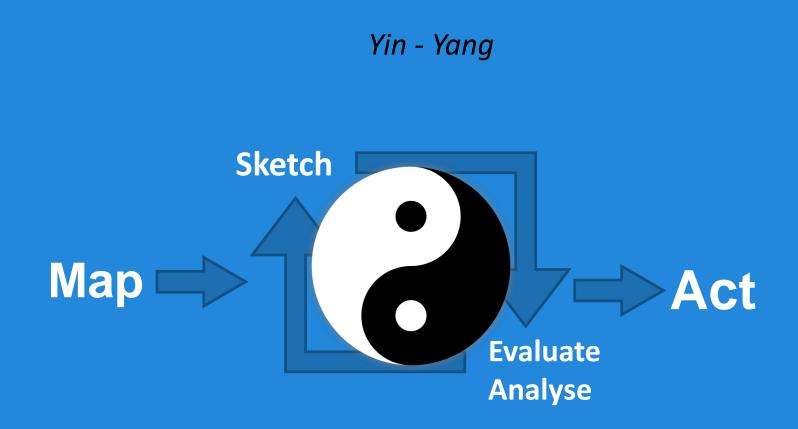

# Game design & scoring

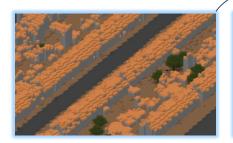

#### Three technologies

- Solar panels
- Thermal insulation
- Urban wind turbines

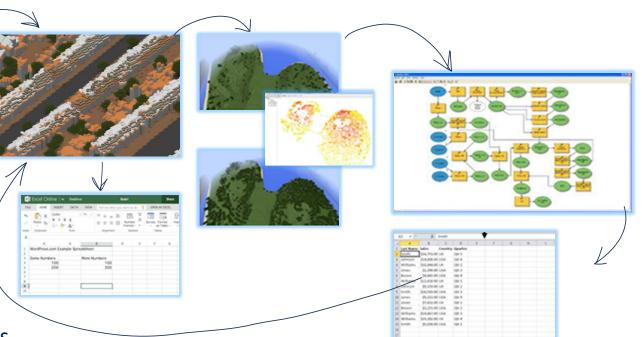

## Model parameters

- Energy produced & saved
  - kWh and m3
    - Combined in GJ
- CO<sub>2</sub> emissions avoided
- Investment costs

• Score = 
$$\left(\frac{E}{x} + \frac{EMIS}{y} + \frac{I}{z}\right) \times 1.000.000$$

## Geocraft vs. Ecocraft

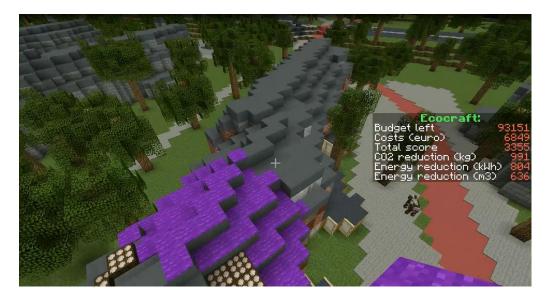

Environmental education in a real space, created within the Minecraft environment

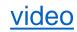

## Plugins

- List: <u>https://www.spigotmc.org/resources/</u> ~30000 plugins!
- Most used
  - WorldEdit: in-game map editor
  - PermissionEx: permission manager
  - WorldGuard: protecting minecraft worlds (logging and storing changes)
- Developed by Geodan
  - Geocoder: /gc <<address>>
  - Reverse Geocoder: /waarbenik (==WhereAmI)
  - Wind turbine builder
  - Solar Panel
  - Virtual Henk

## Plugins

 Building SpigotMC: <u>https://www.spigotmc.org/wiki/spigot-installation/</u> Due to DMCA no pre-compiled version

- Building a plug-in: <u>https://www.spigotmc.org/wiki/how-to-learn-the-spigot-api/</u>
- Developing: <u>https://www.spigotmc.org/wiki/spigot-plugin-development/</u>

## Plugin development

file: MyFirstPlugin.java

} }

```
package eu.ecocraft.plugins;
import org.bukkit.plugin.java.JavaPlugin;
```

```
public class MyFirstPlugin extends JavaPlugin {
    // Fired when plugin is first enabled
    @Override
    public void onEnable() {
    }
    // Fired when plugin is disabled
    @Override
    public void onDisable() {
```

file: config.yml: Code (YAML):

name: SpigotBlankPlugin

main: eu.ecocraft.plugins.MyFirstPlugin

version: 1.0

commands:

#### API

- Javadoc: <a href="https://hub.spigotmc.org/javadocs/spigot/overview-summary.html">https://hub.spigotmc.org/javadocs/spigot/overview-summary.html</a>
- org.bukkit.events: Event API
  - when something happens, e.g. a player joins, a block is placed, a block is destroyed, etc
  - e.g. org.bukkit.event.block.BlockPlaceEvent called when a players places a block
- org.bukkit.world: to manipulate the world
  - e.g. getBlockAt (x,y,z) or getBlockAt(x,y,z).setType();
- org.bukkit.entity: access to non-voxel objects like players and monsters.
  - $\circ$  e.g. teleport (x,y,z): teleport the player or monster to a specific location

## Some extra's

#### Minecraft on the Hololens (and in Unity)

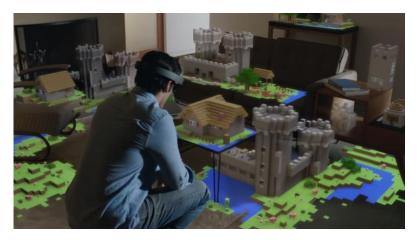

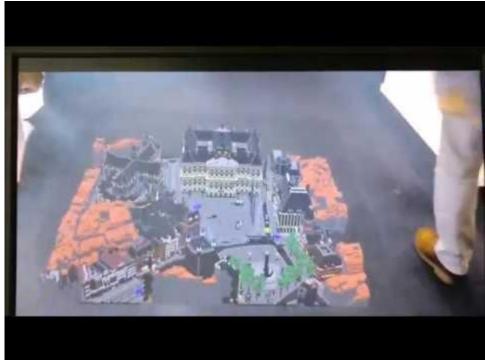

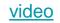

#### Minecraft & touchtable

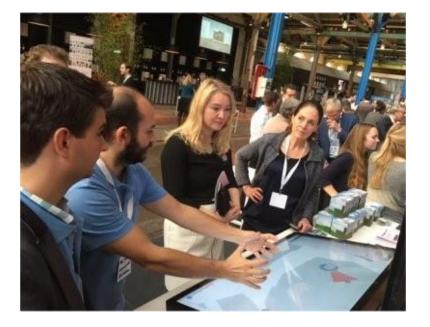

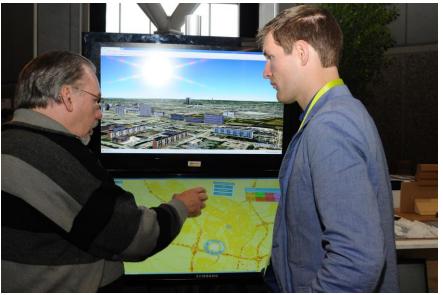

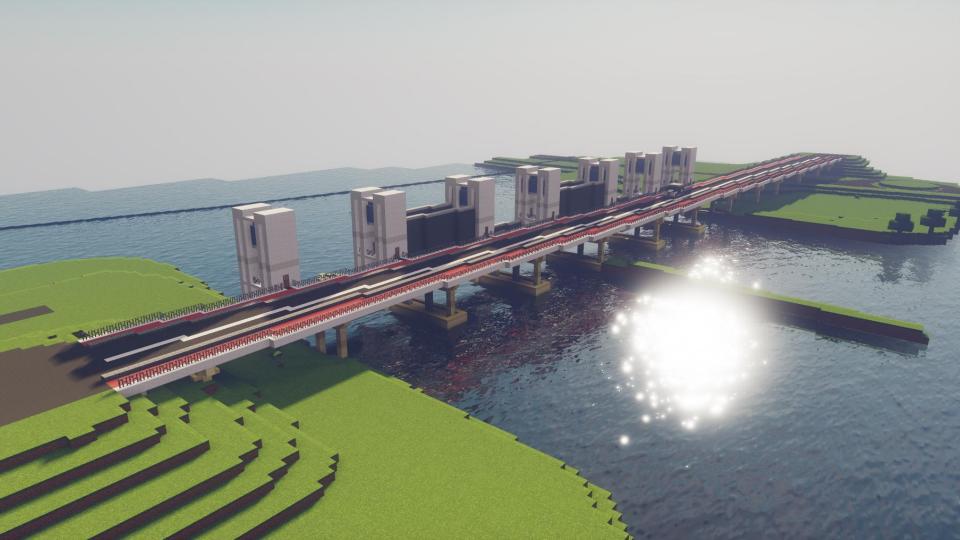

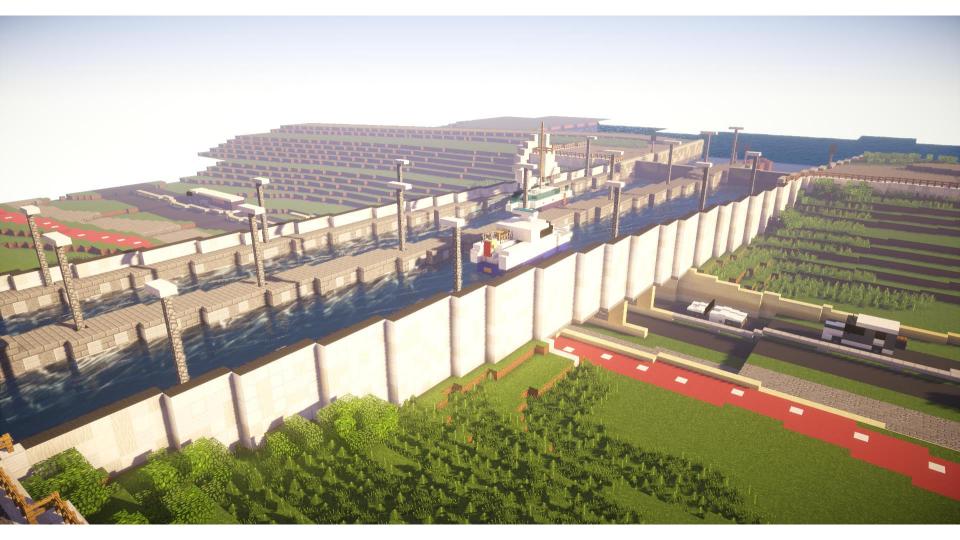

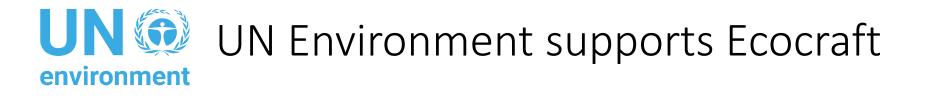

 23 June 2018 a MoU was signed between the UN Environment and EduGIS Foundation

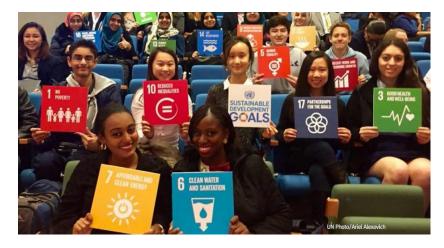

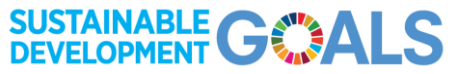

## Ecocraft – data collection

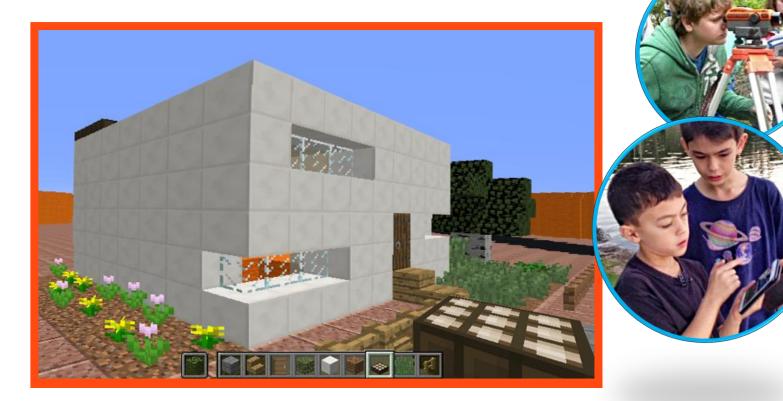

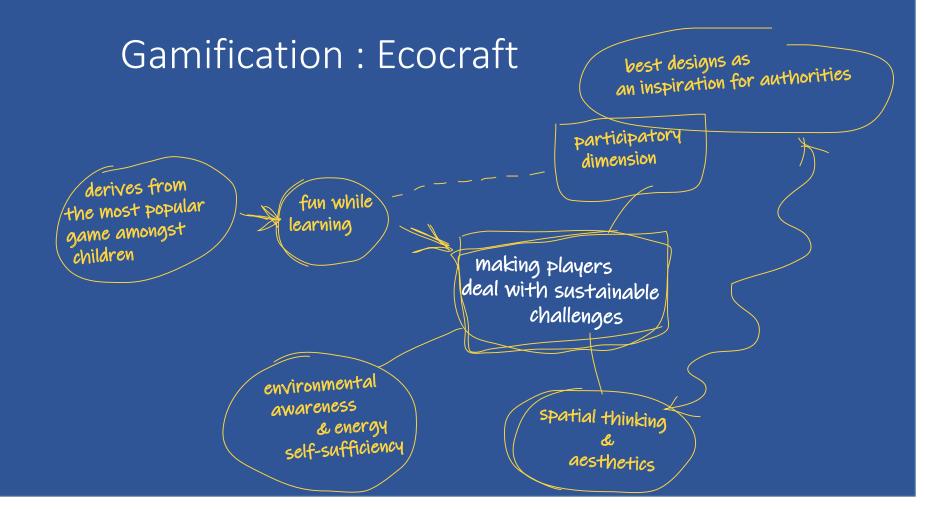

## The whole of Netherlands in Minecraft:

- Education
- Spatial thinking
- Spatial planning workshops

## Discussion points

- Why are 70 million children (around the world) playing Minecraft?
- How can we leverage their motivation and creativity?
- Is this the new GIS for the new Generation?
- A new way of Teaching GIS and Spatial Thinking?
- The role of Gamification in Geodesign/spatial planning?

## Different tools

## for

## different phases

## and

## different audiences!

# -1-1-1-Thank you!